# Determinar o tráfego tratado por uma instância específica do Snort

# **Contents**

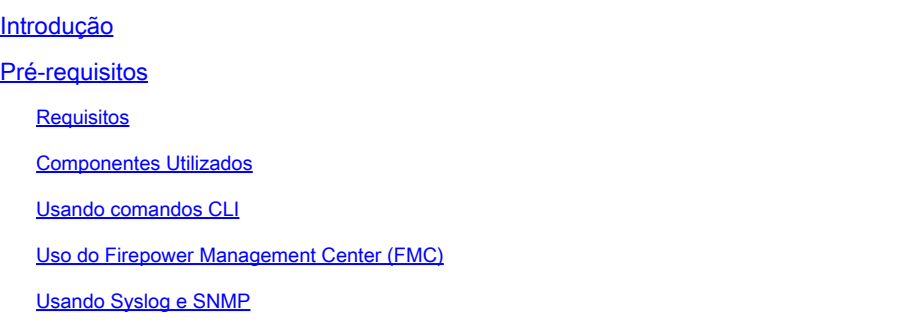

# Introdução

Este documento descreve como determinar o tráfego tratado por uma instância específica do Snort em um ambiente de Defesa contra ameaças (FTD) do Cisco Firepower.

# Pré-requisitos

## Requisitos

A Cisco recomenda que você tenha conhecimento sobre estes produtos:

- Secure Firepower Management Center (FMC)
- Defesa contra ameaças (FTD) Secure Firepower
- Syslog e SNMP
- API REST

### Componentes Utilizados

As informações neste documento foram criadas a partir de dispositivos em um ambiente de laboratório específico. Todos os dispositivos usados neste documento começaram com uma configuração limpa (padrão). Se a rede estiver ativa, certifique-se de que você entenda o impacto potencial de qualquer comando.

1. Usando comandos CLI

Usando a Interface de linha de comando (CLI) no dispositivo FTD, você pode acessar informações detalhadas sobre as instâncias do Snort e o tráfego que elas manipulam.

#### • Esse comando fornece os detalhes sobre a execução dos processos do Snort.

show snort instances

Aqui está um exemplo para a saída do comando.

> show snort instances

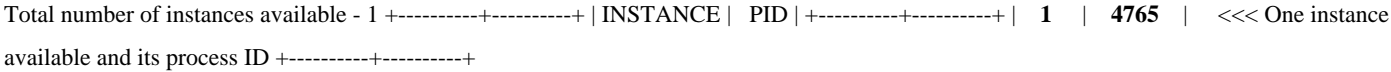

• Para obter informações mais detalhadas sobre as estatísticas de tráfego tratadas pelas instâncias do Snort, esses comandos podem ser usados. Isso exibe várias estatísticas, incluindo o número de pacotes processados, descartados e os alertas gerados por cada instância do Snort.

show snort statistics

Aqui está um exemplo para a saída do comando.

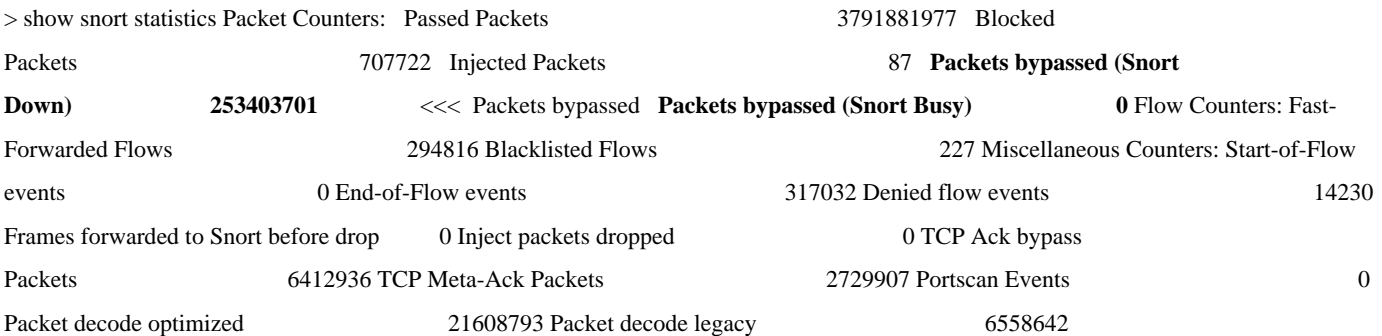

show asp inspect-dp snort

Aqui está um exemplo para a saída do comando.

> show asp inspect-dp snort

•

SNORT Inspect Instance Status Info Id Pid Cpu-Usage Conns Segs/Pkts Status tot (usr | sys) -- ----- ---------------- ---------- ---------- -- -------- 0 16450 8% ( 7%| 0%) 2.2 K 0 READY 1 16453 9% ( 8%| 0%) 2.2 K 0 READY 2 16451 6% ( 5%| 1%) 2.3 K 0 READY 3 16454 5% ( 5%| 0%) 2.2 K 1 READY 4 16456 6% ( 6%| 0%) 2.3 K 0 READY 5 16457 6% ( 6%| 0%) 2.3 K 0 READY 6 16458 6% ( 5%| 0%) 2.2 K 1 READY 7 16459 4% ( 4%| 0%) 2.3 K 0 READY 8 16452 9% ( 8%| 1%) 2.2 K 0 READY **9 16455 100% (100%| 0%) 2.2 K 5 READY** <<<< High CPU utilization 10 16460 7% ( 6%| 0%) 2.2 K 0 READY -- ----- ---------------- ---------- ---------- ---------- Summary 15% ( 14%| 0%) 24.6 K 7

#### **Uso do Firepower Management Center (FMC)**

instâncias do Snort através da interface da Web.

• Monitoramento

Painel do FMC: navegue até o painel onde você pode ver uma visão geral do status do sistema, incluindo instâncias do Snort.

Monitoramento de integridade: na seção de monitoramento de integridade, você pode obter estatísticas detalhadas sobre processos do Snort, incluindo o tráfego manipulado.

• Análise

#### Análise: Navegue até **Análise > Eventos de Conexão**.

Filtros: use filtros para restringir os dados à ocorrência ou ao tráfego específico do Snort no qual você está interessado.

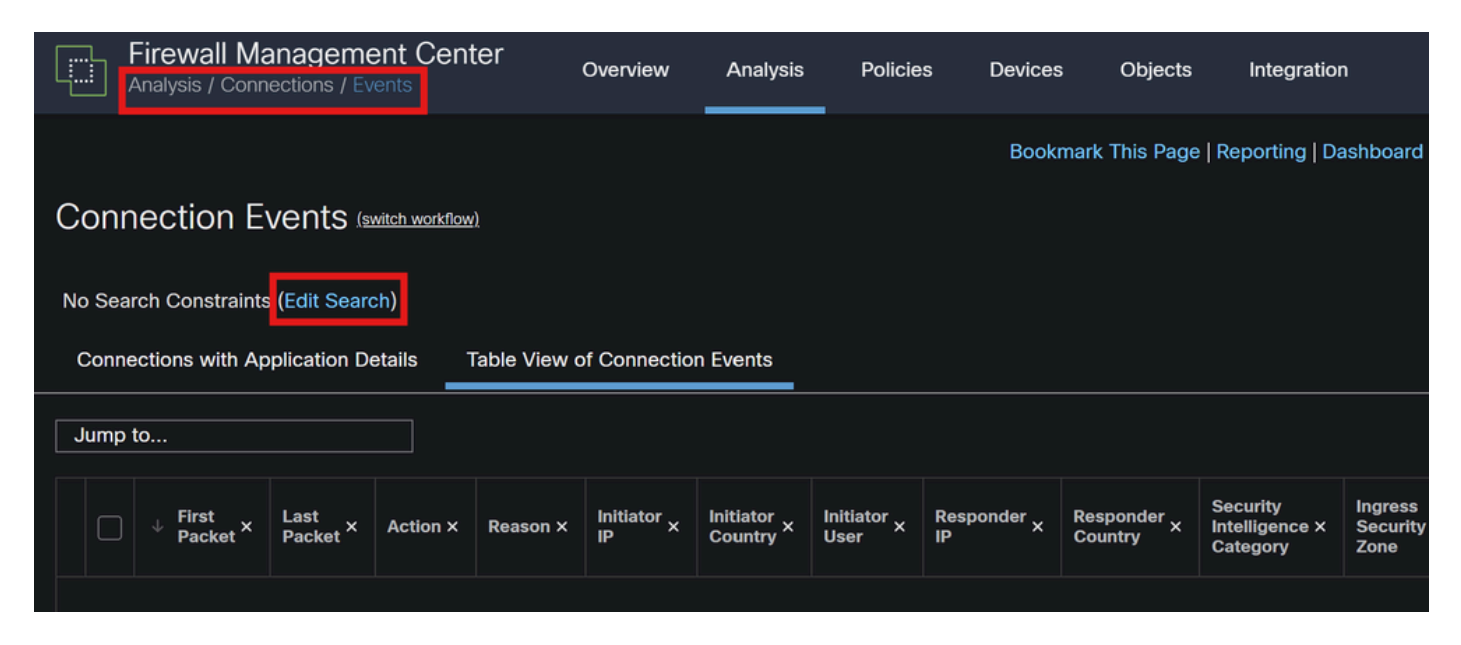

*Eventos de conexão*

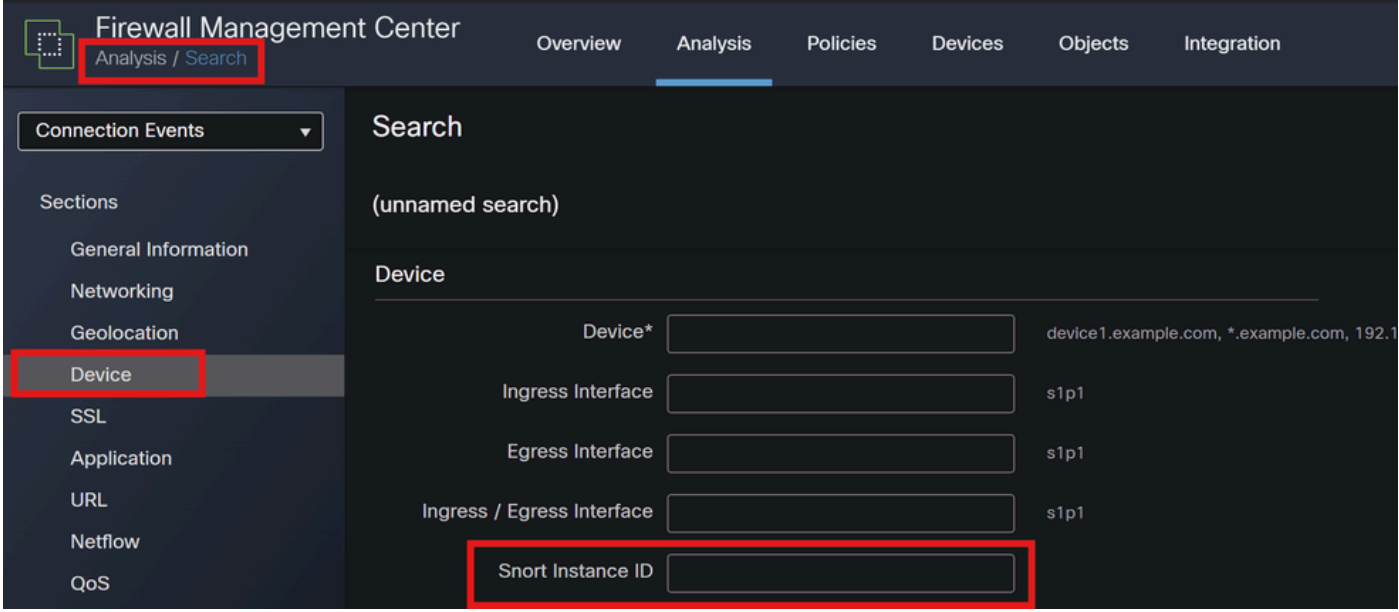

*ID da instância do Snort*

•

### **Usando Syslog e SNMP**

Você pode configurar o FTD para enviar mensagens de syslog ou interceptações SNMP (traps) para um sistema de monitoramento externo, onde é possível analisar os dados de tráfego.

• Configuração de Syslog

Dispositivos: no FMC, navegue até **Dispositivos > Configurações da plataforma**.

Criar ou Editar uma Política: Escolha a política de definições de plataforma apropriada.

Syslog: defina as configurações de syslog para incluir estatísticas e alertas do Snort.

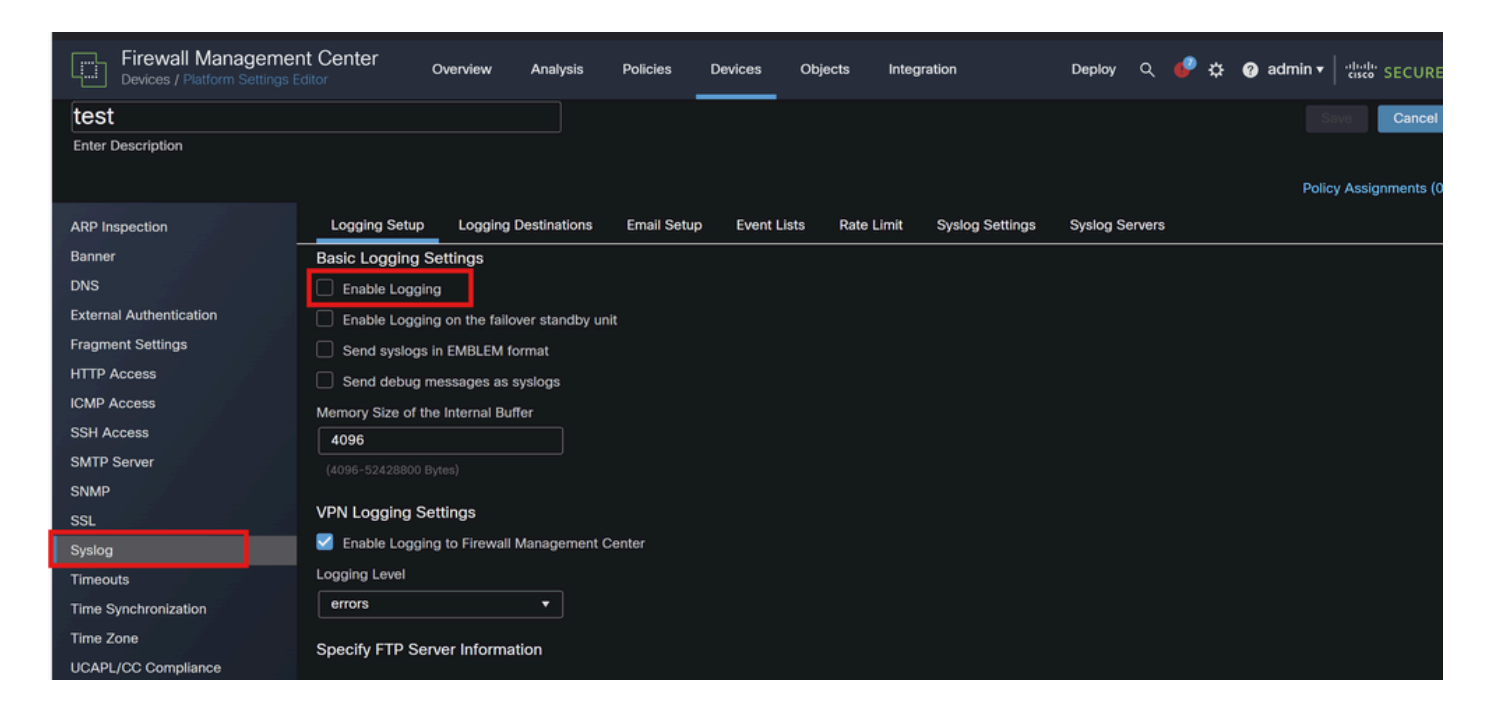

*Configuração de Syslog*

• Configuração de SNMP

Configurações SNMP: semelhantes ao syslog, defina as configurações SNMP em **Devices > Platform Settings**.

Traps: certifique-se de que os traps SNMP necessários estejam ativados para estatísticas de instância do Snort.

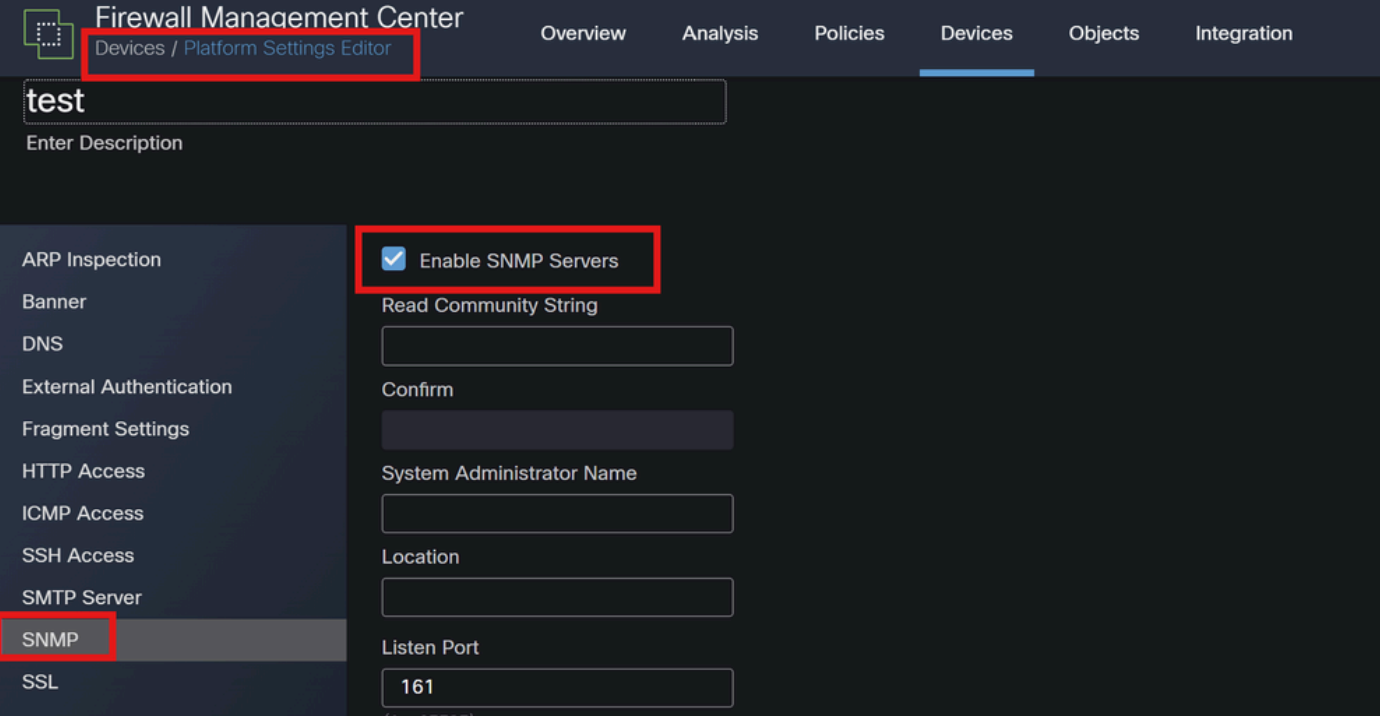

*Configuração de SNMP*

4. Usando os Scripts Personalizados

Para usuários avançados, você pode criar scripts personalizados que usam a API REST FTD para coletar estatísticas sobre instâncias do Snort. Essa abordagem requer familiaridade com o uso de scripts e API.

• API REST

Acesso à API: verifique se o acesso à API está habilitado no FMC.

Chamadas de API: use as chamadas de API apropriadas para buscar estatísticas de Snort e dados de tráfego.

Isso retorna dados JSON que você pode analisar e analisar para determinar o tráfego tratado por instâncias específicas do Snort.

Combinando esses métodos, você pode obter uma compreensão abrangente do tráfego tratado por cada instância do Snort em sua implantação do Cisco FTD.

### Sobre esta tradução

A Cisco traduziu este documento com a ajuda de tecnologias de tradução automática e humana para oferecer conteúdo de suporte aos seus usuários no seu próprio idioma, independentemente da localização.

Observe que mesmo a melhor tradução automática não será tão precisa quanto as realizadas por um tradutor profissional.

A Cisco Systems, Inc. não se responsabiliza pela precisão destas traduções e recomenda que o documento original em inglês (link fornecido) seja sempre consultado.